------------------------------------------------------------ Microsoft® Office 2000 Service Pack 2 (SP-2) 2000 年 11 月 ------------------------------------------------------------

(c) 2000 Microsoft Corporation. All rights reserved.

# 目次

---------------------- 1. 説明 1.1 Microsoft Office 2000 SP-2 のシステム要件 1.2 Microsoft Office 2000 SP-2 の内容 2. MICROSOFT Office 2000 SP-2 のインストール 2.1 Microsoft Office 2000 SP-2 を適用可能なアプリケーション 2.2 Office 2000 SP-2 のインストールによる Outlook の機能制限 2.3 管理者用インストール ポイントのアップデート 2.4 ワークステーションを SP-2 にアップデートする方法 2.5 アップデートがインストールされたことを確認する方法

-------------------

### **1.** 説明

#### **1.1 Microsoft Office 2000 SP-2** のシステム要件

---------------------------------------------------------

Office 2000 SP-2 管理者用アップデートを正常に適用するには、対象とする Office 2000 管理 者用インストールがあらかじめ SR-1 にアップデートされていなければなりません。Office 2000 SP-2 は Office 2000 の管理者用インストールに対してはインストールできません。

次の表は、SP-2 管理者用アップデート (sp2admin.exe) のサイズを示しています。

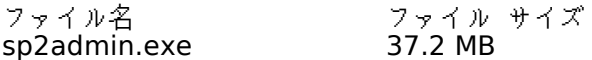

#### **1.2 Microsoft Office 2000 SP-2** の内容

-------------------------------------

Office 2000 SP-2 は、Office 2000 SR-1 に対する最新の製品アップデートを提供します。 Office 2000 SP-2 には、個別のアップデートとしてすでに Office Update Web サイトで公開さ れ、入手可能なアップデート プログラムが含まれています。

Office 2000 SP-2 は、今後リリースされる可能性のある Office 2000 のアップデートのための 必須条件とはなりません。ただし、Office 2000 SR-1 をインストールしておくことは、今後の Office 2000 アップデートをインストールするにあたって必須条件となります。

Office 2000 SP-2 に含まれている、アップデートは、以下のとおりです。

**1.2.1 Outlook® 2000 SR-1** アップデート**: SR-1** セキュリティ アップデート管理ツ ール

-----------------------------------------------

Outlook 2000 SR-1 電子メール セキュリティ アップデートは、ILOVEYOU ウィルスや Melissa ウィルスなどの、電子メールを介して感染するウィルスや、Outlook を介して自 己複製するワーム型のウィルスに対するセキュリティ機能を提供します。このアップデー トの詳細については、http://officeupdate.microsoft.com/japan/office/ork/2000/ journ/OutSDep.htm およ

び http://officeupdate.microsoft.com/japan/office/ork/2000/journ/OutSecupdate.h tm を参照してください。

## **1.2.2 Excel 2000** セキュリティ アップデート**: REGISTER.ID**

---------------------------------------------

Excel REGISTER.ID セキュリティ アップデートは、Excel のワークシート ツールの悪 用によってユーザーの入力や確認なしにファイルの削除や上書き保存が行われてしまう脆 弱性を解消します。このアップデートの詳細については、http:// officeupdate.microsoft.com/japan/office/ork/2000/journ/XLRegID.htm を参照して ください。

### **1.2.3 Office 2000** セキュリティ アップデート**: HTML** データ

-------------------------------------------- Office 2000 HTML データ セキュリティ アップデートは、Word 2000、Excel 2000、 および PowerPoint 2000 のセキュリティ上の脆弱性を解消します。このアップデートの 詳細については、<u>http://officeupdate.microsoft.com/japan/office/ork/2000/journ/</u> HTMLDTSc.htm を参照してください。

## **1.2.4 Word 2000** 差し込み印刷セキュリティ アップデート

---------------------------------------- Word 2000 差し込み印刷セキュリティ アップデートは、Word の差し込み印刷文書と Access のデータベースを連携させる際のセキュリティを強化することによって、Word の差し込み印刷機能の脆弱性からユーザーを保護します。このアップデートの詳細につい ては、http://officeupdate.microsoft.com/japan/office/ork/2000/journ/wrdacc.htm を参照してください。

### **1.2.5 Excel/PowerPoint® 2000 SR-1** アップデート**: HTML** スクリプトのセキュ リティ強化

------------------------------------------------------------------

Excel 2000 および PowerPoint 2000 SR-1 の HTML スクリプトのセキュリティ強化ア ップデートは、ユーザーが Web ページまたは HTML 形式の電子メール メッセージを閲 覧すると、安全ではないスクリプトにさらされる可能性のある Excel 2000 および PowerPoint 2000 のオブジェクト モデルに関して、セキュリティ上の脆弱性を解消しま す。このアップデートの詳細については、http://officeupdate.microsoft.com/japan/ office/ork/2000/journ/ExcelPptScriptUpd\_2.htm を参照してください。

### **1.2.6 Word 2000** アップデート**:** 校正ツール ハイフネーション

--------------------------------------------------

Word 2000 校正ツール ハイフネーション アップデートは、校正ツールのハイフネーシ ョン機能に関する問題を修正し、長い文書でも適切に機能するようにします。このアップ デートの詳細については、<mark>http://www.microsoft.com/office/ork/2000/</mark> (英語サイト) を参照してください。

### **1.2.7 Word 2000 SR-1** アップデート**:** メール コマンド セキュリティ

Word 2000 SR-1 メール コマンド セキュリティ アップデートをインストールすると、 悪質なハッカーが Word 2000 Visual Basic for Applications の EmailSend コマンド を使い電子メールを介してウィルスを送信するという、セキュリティ上の脆弱性を解消す ることができます。このアップデートの詳細については、<u>http://</u>

officeupdate.microsoft.com/japan/office/ork/2000/journ/WordMCSec.htm を参照 してください。

#### **1.2.8 Office 2000 SR-1** フォントのアップデート --------------------------------------------------------------------

Outlook 2000 Collaboration Data Objects (CDO) セキュリティ アップデートは、HG 丸ゴシック M-PRO または HG 正楷書体-PRO のフォントをアップデートします。このア ップデートの詳細については、<u>http://officeupdate.microsoft.com/japan/office/ork/</u> 2000/journ/FontPatch.htm を参照してください。

Office 2000 SP-2 には、上記のアップデートをはじめとするさまざまなアップデートが含まれて います。これらのアップデート、ネットワーク、および管理上の問題に関する追加情報については、 以下に示す Office リソース キット の Web サイトを参照してください。 http://office.microsoft.com/japan/office/Ork/default.htm

Office 2000 SP-2 の技術情報の詳細については、 http://www.microsoft.com/japan/support/kb/articles/J056/3/80.htm を参照してください。

※ なお Office 2000 SP-2 には 7 月 28 日に公開された Grobal IME 利用時に発生する問題を修正する 『Microsoft IME 2000 Service Release 1 Global IME 問題修正プログラム <アップデート>』も含まれ ています。このプログラムについての詳細は、http://www.officeupdate.com/japan/downloaddetails/ 2000/Gimefix.htm をご覧下さい。

## **2. Microsoft Office 2000 SP-2** のインストール

## **2.1 Microsoft Office 2000 SP-2** を適用可能なアプリケーション

Microsoft Office 2000 SP-2 は、以下のアプリケーションに対して適用することができます。

Microsoft Outlook 2000 SR-1 Microsoft Access 2000 SR-1 Microsoft Excel 2000 SR-1 Microsoft Word 2000 SR-1 Microsoft FrontPage**®** 2000 SR-1 Microsoft PowerPoint 2000 SR-1 Microsoft Access 2000 SR-1 ランタイム

 $-$ 

上記のアプリケーションがシステム内に存在しない場合は、「必要なバージョンの製品が見つから ないのでインストールを中止します」という内容のメッセージが表示されます。

**2.2** Office 2000 SP-2 のインストールによる Outlook の機能制限

Office 2000 SP-2 に含まれる Outlook のセキュリティ アップデートは、Outlook の一部機能 に制限を設けることにより、ユーザーにさらに高度なセキュリティ環境を提供します。機能制限に ついては以下をご覧ください。また、Office 2000 SP-2 をアンインストールするためのユーティ リティは用意されておりません。

- ◆ ネット フォルダを利用しているとき、電子メールの送信確認ダイアログやアドレス帳へのア クセス確認ダイアログが表示される場合がありますが、ネット フォルダは正常に動作します。
- ◆ Palm や Windows CE デバイス (PDA) と同期を行う場合、電子メールの送信確認ダイアロ グやアドレス帳へのアクセス確認ダイアログが表示される場合がありますが、同期機能は正 常に動作します。
- Team Folders を操作している場合は、自分に代わってプログラムがメールを送信するとき に多くのプロンプトが表示されます。プロンプトに応答して操作を続けると、送信処理が実 行されます。
- ◆ Microsoft ビジネス ツールの顧客データマネージャ (SBCM) を使用している場合は、多く のプロンプトが表示されます。ただし、顧客データマネージャはそのまま動作します。
- ◆ Office ドキュメント形式で PowerPoint プレゼンテーションを送信する場合 (PowerPoint 内の [ファイル] - [送信] - [メールの宛先]) は、送信されるプレゼンテーションに Script.js ファイルが含まれるので、警告が表示されます。.JS ファイルは、制限を受けるファイルの種 類としてリストに指定されています。
- $\,$  Word または  $\,$  Microsoft Excel からアドレス帳にアクセスすると、プログラムがアドレス帳 にアクセスしようとしているという内容のプロンプトが表示されます。
- Microsoft Access では、Send.Mail マクロによってプログラム アクセスのプロンプトが表 示されます。
- はがきスタジオの住所録の取り込み、または書き出しを行ったときに多くのプロンプトが表 示されます。プロンプトに応答して操作を続けると、処理が実行されます。
- ◆ Office 97 Personal Business Edition の電子地図帳連絡先フォームの発行に失敗します。
- $\lim_{m,f,fff}$  2001 ,, Outlook ,~ $\Box$ , $ffff$ , $\lim_{m}$  $\Box$ ( $\Box$ , $\bullet$  $\mathsf{Z}_{\mu\nu}$ , $\Box$ , $\Box$ , $ffff$ ,< $\%$ oo ''ŽŠ'''''''Œ'•Ž'''•"'‰'''''Œ'''''''''''''''''ˆ‰''

開発者用などの詳細情報については、http://officeupdate.microsoft.com/japan/2000/ articles/Out2ksecrst.htm

をご参照ください。

## **2.3** 管理者用インストール ポイントのアップデート

sp2admin.exe をダブルクリックすると、指定したフォルダに以下の 4 つのアップデート ファ イルと 1 つの Word 文書が展開されます。

Sp2admin.msp Out2kmst.msp Pptmst.msp Excelmst.msp Readadm.doc

-----------------------

SP2admin.msp には、Office 2000 SP2 アップデートの修正内容の大部分が含まれています。 out2kmst.msp、pptmst.msp、excelmst.msp の 3 ファイルは、Outlook 2000, PowerPoint 2000, Excel 2000 に対する追加機能を提供します。Office 2000 SR-1 管理者用インストール ポイントをアップグレードしてクリーンな Office 2000 SP-2 インストール ポイントを作成する には、これらの 4 つのアップデート ファイルすべてを Office 2000 SR-1 管理者用インストー ル ポイントに適用しなければなりません。

次に、Office 2000 SR-1 管理者用インストール ポイントに各 Office 2000 SP-2 アップデート ファイルを適用することが求められるケースを説明する表を示します。

#### アップデート 適用が求められるケース ファイル名

**Sp2admin.msp** 適用必須。

- **Out2kmst.msp** Outlook 2000 セキュリティ アップデートが適用されていない場合は必 須。詳細については、マイクロソフト サポート技術情報の文書番号 JP235309 を参照してください。 http://support.microsoft.com/japan/support/kb/articles/JP235/3/09 .htm
- **Pptmst.msp** PowerPoint 2000 HTML セキュリティ アップデートが適用されていな い場合は必須。詳細については、次の Web ページを参照してください。 http://officeupdate.microsoft.com/japan/office/ork/2000/journ/ ExcelPptScriptUpd\_2.htm
- **Excelmst.msp** マイクロソフト サポート技術情報の Q264719 に対応するアップデート が適用されていない場合は必須。詳細については、マイクロソフト サポ ート技術情報の次の記事を参照してください。http://support.microsoft .com/support/kb/articles/0264/7/19.asp (英語のページ)

Out2kmst.msp、Pptmst.msp および Excelmst.msp で提供される修正内容は、Windows イ ンストーラの制限のため、Sp2admin.msp ファイルには含まれていません。詳細については、マ イクロソフト サポート技術情報の次の記事を参照してください。 http://support.microsoft.com/support/kb/articles/q278/0/78.asp (英語のページ)

out2kmst.msp, the pptmst.msp および excelmst.msp 修正内容が SP-2 の適用対象の SR-1 管理者用インストール ポイントにすでに適用されている場合は、これらのアップデート ファイル を重複して適用しないでください。これらのアップデート ファイルが対象の SR-1 管理者用イン ストール ポイントにすでに適用されているかどうかがわからない場合は、以下の手順に従って SP-2 アップデートを実行してください。

- 1. Sp2admin.msp ファイルを適用します。
- 2. Outmsk2st.msp ファイルを適用します。Outmsk2st.msp ファイルに含まれるプログラ ム修正が管理者インストール ポイントにまだ適用されていない場合は、アップデート処理 は正常に終了します。すでに適用されている場合は、次のようなエラーが表示されます。 内部エラー 2250: 製品サポートまでお問い合わせください。
	- [OK] をクリックして次の手順へ進みます。
- 3. Pptmst.msp ファイルを適用します。Pptmst.msp ファイルに含まれるプログラム修正が 管理者インストール ポイントにまだ適用されていない場合は、アップデート処理は正常に 終了します。すでに適用されている場合は、次のようなエラーが表示されます。 内部エラー 2251: 製品サポートまでお問い合わせください。
	- [OK] をクリックして次の手順へ進みます。
- 4. Excelmst.msp を適用します。Excelmst.msp ファイルに含まれるプログラム修正が管理 者インストール ポイントにまだ適用されていない場合は、アップデート処理は正常に終了 します。すでに適用されている場合は、次のようなエラーが表示されます。 内部エラー 2251: 製品サポートまでお問い合わせください。 [OK] をクリックすると SP-2 アップデートが完了します。

たとえば、「c:\extract」フォルダにすべてのファイルを展開する場合は、コマンド プロンプト に次のように入力します。

#### sp2admin.EXE /t:c:\extract /c

各 msp ファイルを管理者用インストール ポイントに適用するには、コマンド ラインから次のよ うなコマンドを入力します。

[start] msiexec /p [パス\アップデート MSP ファイル名] /a [パス\MSI ファイル名] SHORTFILENAMES=TRUE /qb /L\*v [パス\ログ ファイル名]

メモ: 詳細ログ ファイル スイッチ (/L\*v) および Quiet モード スイッチ (/qb) はオプションで す。msi のコマンド ライン スイッチの詳細については、Office リソース キット (ORK) または Microsoft developer Network (MSDN) を参照してください。

メモ: SP-2 のアップデート ファイルは、管理者用インストール ポイントが保存されているマシ ンのコンソールから適用することをお勧めします。アップデートを適用するときは、共有ポイント 上のファイルが使用中でないことを確認してください。管理者用インストール ポイントが複数存 在する場合は、2 つ目以降のインストール ポイントのカスタム トランスフォームや setup.ini、 その他のファイルをバックアップしてから、最初にアップデートした管理者用インストールを使用 してその他のインストール ポイントを置換すれば作業を短縮できます。

#### **2.4** ワークステーションを **SP-2** にアップデートする方法

-------------------------------

Office 2000 SR-1 が既に管理者用インストール ポイントからインストールされているワークス テーションをアップデートするには、以下のいずれかの方法を実行します。

方法 1

管理者用インストール ポイントから各ワークステーションに対して Setup.exe を実行します。 インストール後は、ワークステーションのコンピュータを必ず再起動してください。

方法 2

各ワークステーションで [スタート] をクリックし、次に [ファイル名を指定して実行] をクリッ クして以下のコマンド ラインを実行します。インストール後は、ワークステーションのコンピュ ータを必ず再起動してください。

msiexec /i <Admin Path>\Data1.msi reinstall=all reinstallmode=vomus

<Admin Path> には、Office 2000 SP-2 の管理者用インストール ポイントへのパスを指定しま す。

### **2.5** アップデートがインストールされたことを確認する方法

----------------------------------------------

アップデートされたファイルおよびバージョン番号は、以下のとおりです。 bjablr32.dll 1.0.3.27 bjlog32.dll 3.2.0.26 bjsrch32.dll 1.0.3.27 cag.exe 5.2.1.405 cdo.dll 5.5.2652.65 chapi3t1.dll 1.1.0.4130 contab32.dll 9.0.0.4506 Emablt32.dll 1.0.3.27 emsabp32.dll 5.5.3142.0 emsmdb32.dll 5.5.3144.0 emsui32.dll 5.5.3141.0 envelope.dll 9.0.0.4201 excel.exe 9.0.0.4430 exsec32.dll 5.5.3143.0 fp4awec.dll 4.0.2.4022 fpeditax.dll 4.0.2.4426 frontpg.exe 4.0.2.4426 graph9.exe 9.1.0.4207 hgrskp.ttf (コントロールパネルの [フォント] を開き [HG 正楷書体-PRO] をダブルクリック すると、Version 3.00 と表示されます) hgrsmp.ttf (コントロールパネルの [フォント] を開き [HG 丸ゴシック M-PRO] をダブルクリ ックすると、Version 3.00 と表示されます) mimedir.dll 9.0.0.4005 msaccess.exe9.0.0.4506 msgr2en.lex バージョン情報なし (ファイル サイズは 3,993,607 バイトです) msmapi32.dll 5.5.3145.0 mso9.dll 9.0.0.4402 msonsext.dll 9.0.0.4105 msowc.dll 9.0.0.4309 mspst32.dll 5.5.3138.0 msqry32.exe 9.0.0.4430 oladd.fae 9.0.0.3731 olsec9.chm バージョン情報なし (ファイル サイズは 27,421 バイトです) olxchng9.aw バージョン情報なし (ファイル サイズは 254,827 バイトです) olxchng9.chmバージョン情報なし (ファイル サイズは 174,439 バイトです) omi9.dll 5.5.3134.0<br>15.5.3134.0 5.5.3134.0 outex.dll 8.30.3145.0 outlhlp9.aw バージョン情報なし (ファイル サイズは 891,656 バイトです) outllib.dll 9.0.0.4527 outllibr.dll 9.0.0.4527 photoed.exe 3.0.1.1 powerpnt.exe 9.0.0.4527

ppttools.ppa バージョン情報なし (ファイル サイズは 476,672 バイトです) pstprx32.dll 9.0.4525.0<br>rm.dll 9.0.0.4307 9.0.0.4307 sendto9.dll 9.0.0.4201 utility.mda バージョン情報なし(ファイル サイズは 421,888 バイトです)<br>vbe6.dll 6.0.89.67 6.0.89.67 w6jex32.cnv 2000.3.16.0 winword.exe 9.0.0.4527 wrd6ex32.cnv2000.3.16.0 ww9intl.dll 9.0.0.4527